## **Increasing Awareness of Buttons with a Quick ABC Analysis from MC.9**

The tiny goal of this article is to get you to understand how much information is in standard SAP and how you can find it. To do this I encourage you to explore SAP and click buttons. For some reason people do not do this as much as I would think they would. To demonstrate this we will show an ABC analysis from SAP.

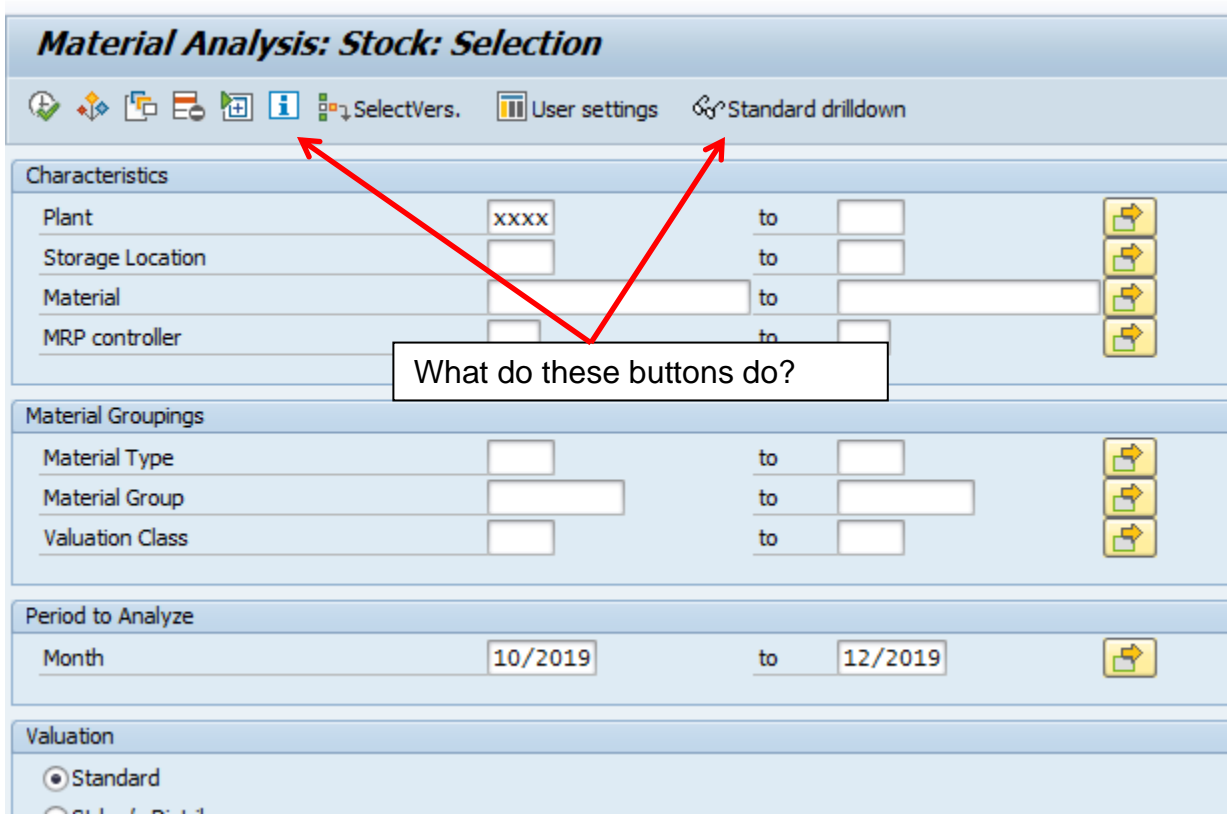

Go to MC.9 and select a plant.

Place cursor in the valuated stock value column and select Edit and ABC Analysis.

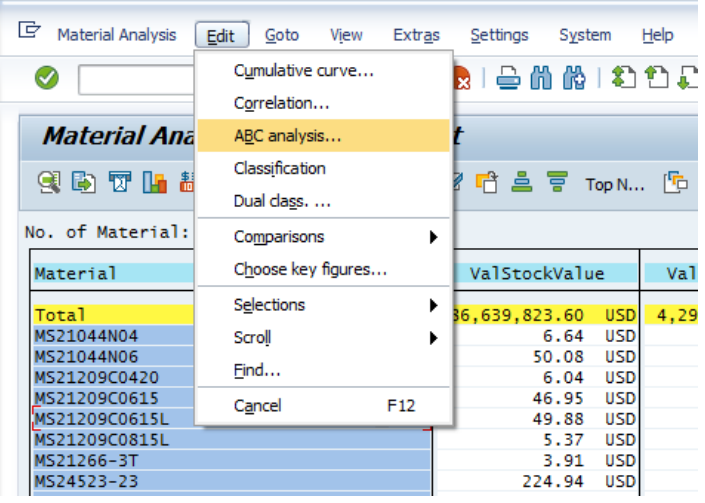

This should come up. Select Total VaSockValue.l

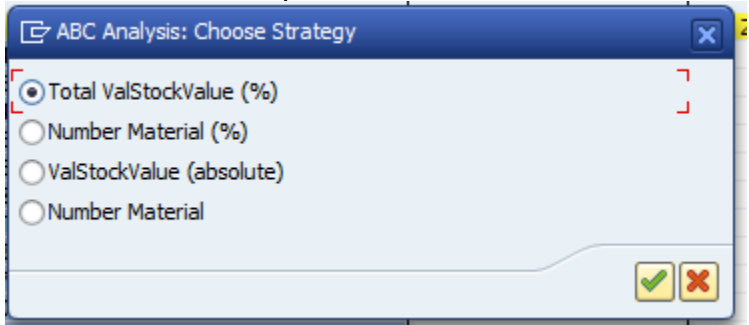

You can do some adjustments here based on what your business needs are.

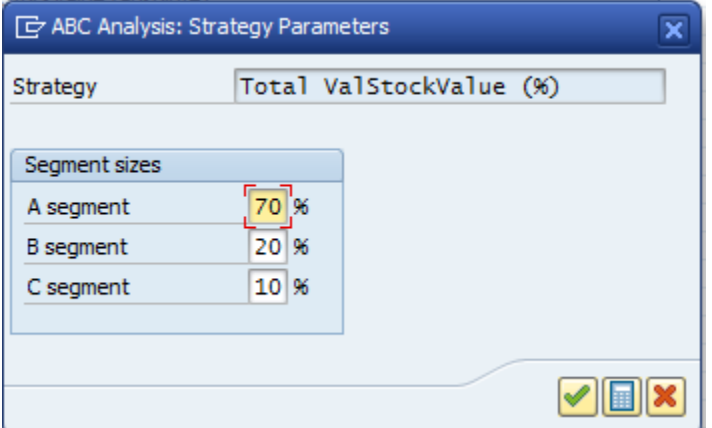

This should come up. Click on the buttons since you really cannot break anything here so why not?

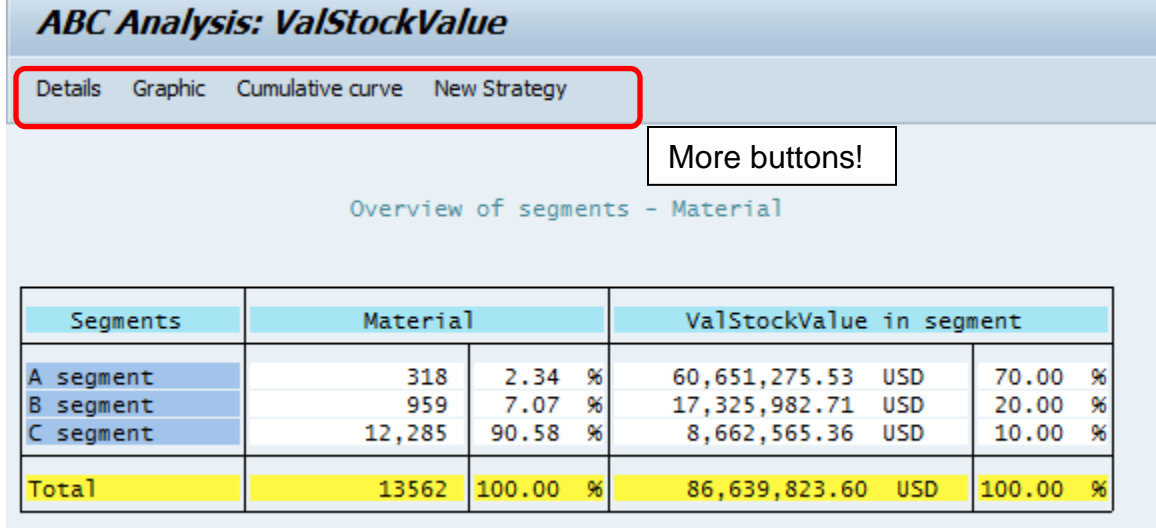

If you double click in a segment you can get a list of parts in that segment.

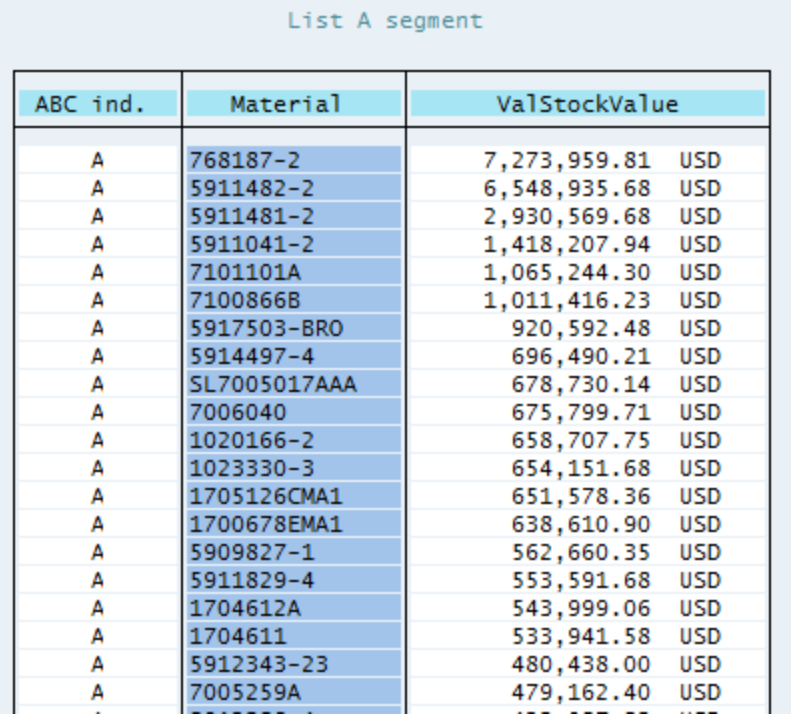

If you want to export the list to excel follow this path.

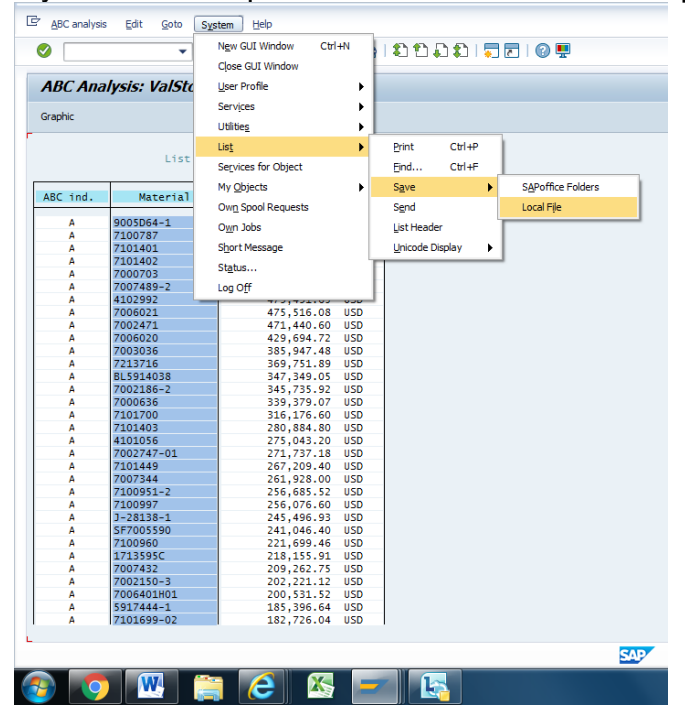

You can also click on the graphics icon to get things like this. I am not a big fan of these things but they are there.

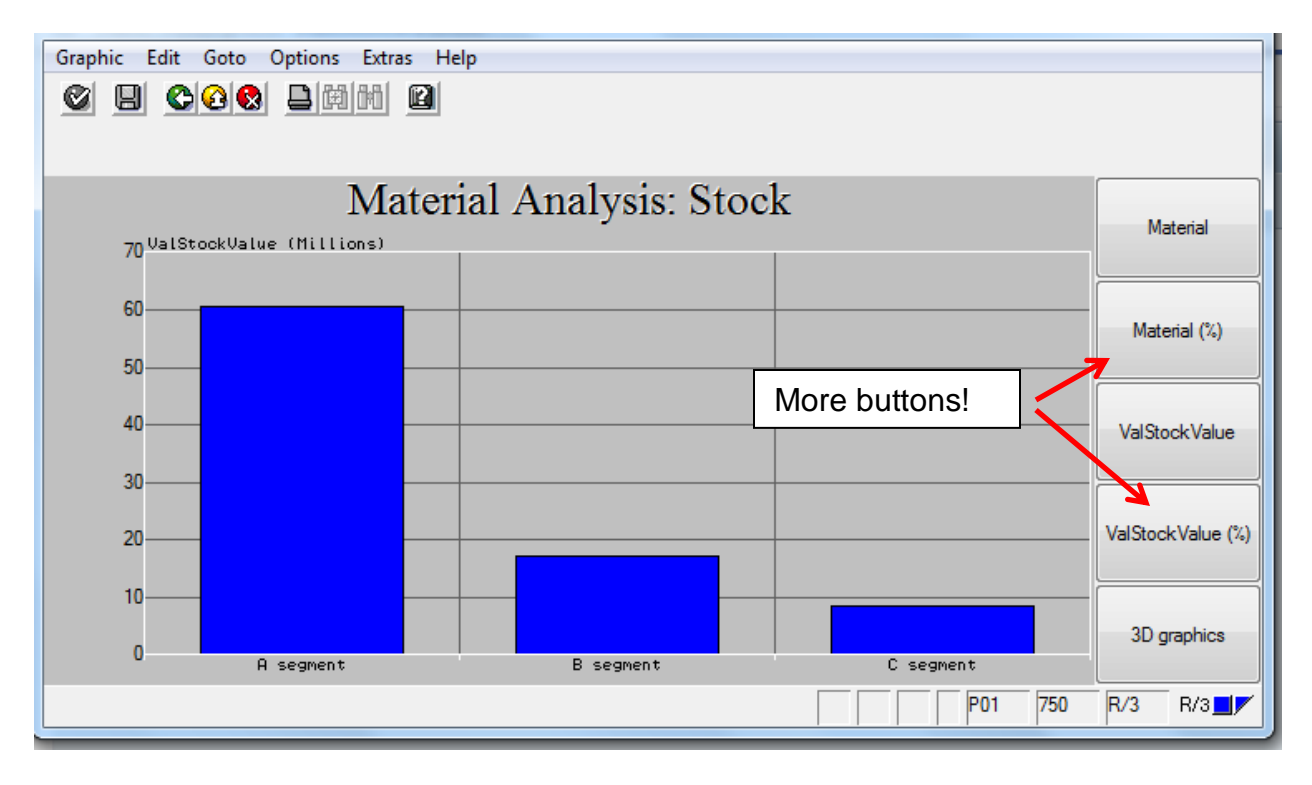

There are many buttons and icons in SAP just waiting to be clicked, some useful, others not so much. The only caution is be careful before saving anything, in fact do not save anything until you are quite sure you want to. Just don't.